# User manual

# DMX-TX module MKII

for the LFXHub©

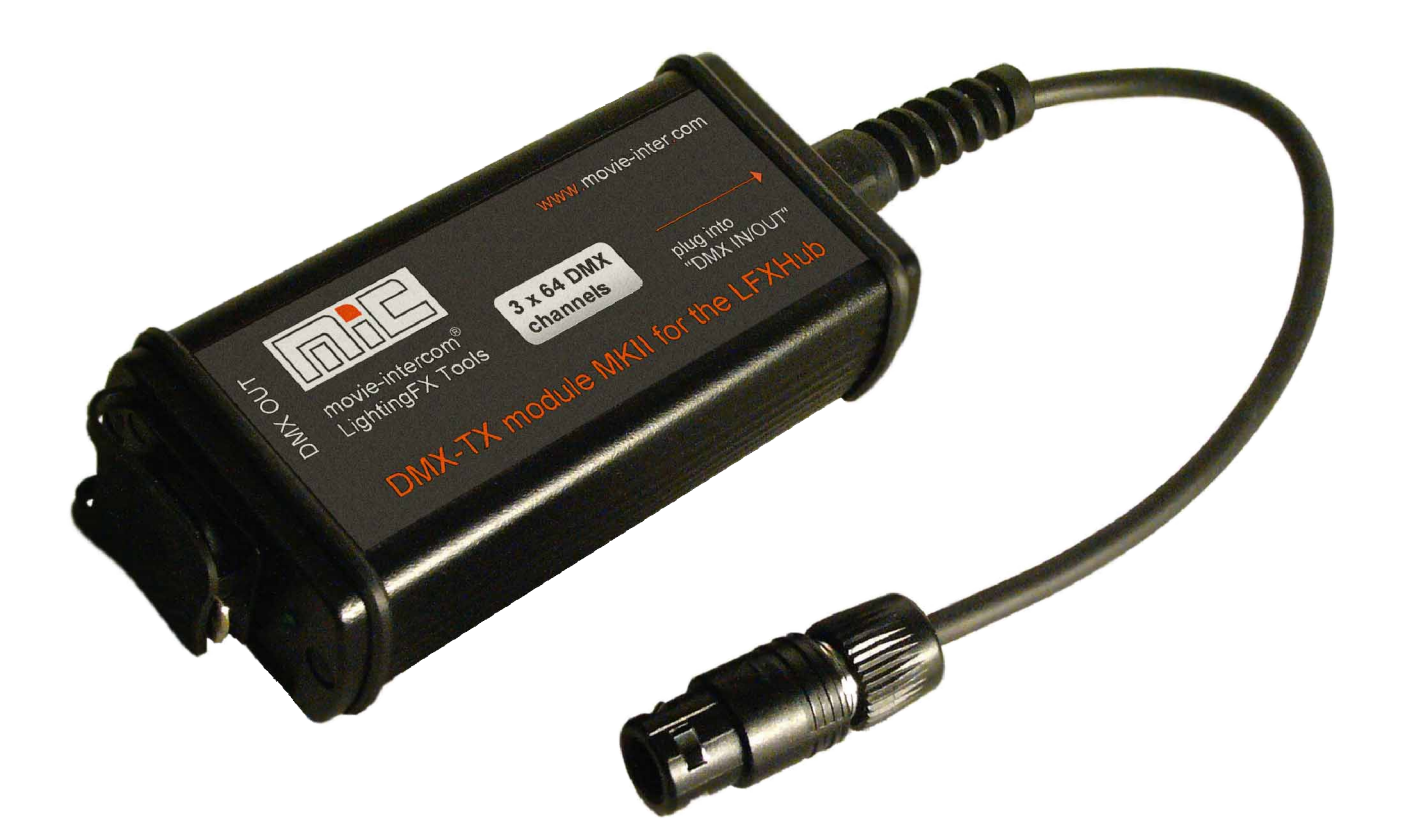

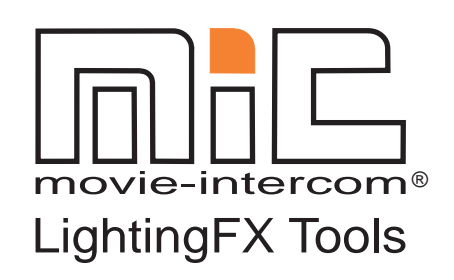

[www.movie-inter.com](http://www.movie-inter.com)

copyright © movie-intercom® 2010

edition 2010-1410V2

This user manual is valid for the DMX-TX module MKII for the LFXHub

download the latest user manual: <http://www.movie-inter.com/en/support/downloads>

This user manual is also available in German language [www.movie-inter.com/de/support/downloads](http://www.movie-inter.com/de/support/downloads)

> movie-intercom® und LFXHub® are registered trademarks of Olaf Michalke, movie-intercom LightingFX Tools.

use or dispersal of the trademarks shown above is strictly vorbidden.

The features described in this manual are published with reservation to modifications

# **table of content**

#### **chapter**

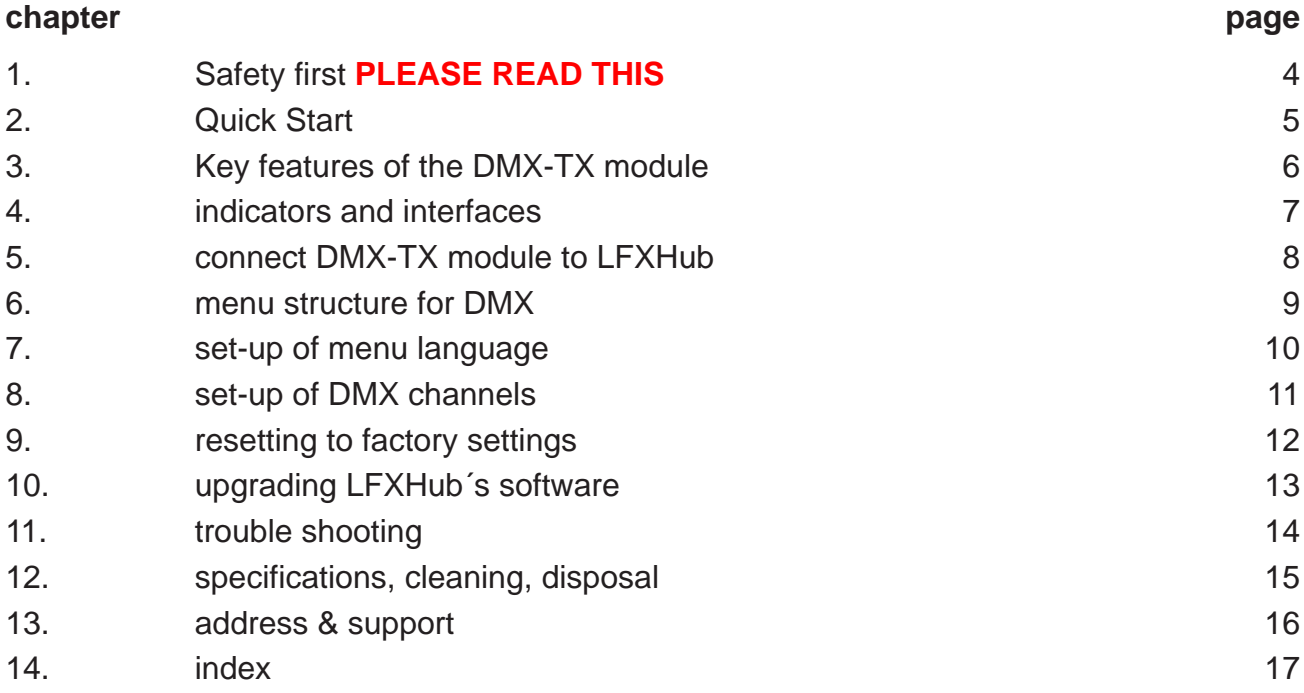

# **1. Safety first PLEASE READ THIS**

Please read this user manual before the first operation!

Please protect the DMX-TX module against humidity and rain before and during operation.

This optional available DMX transmitter "DMX-TX module MKII" is exclusively engineered to be operated with the LFXHub.

movie-intercom LightingFX Tools is not responsible for any damages or injury may caused by a malfunction, over voltage injected by the connected DMX line at the output of the DMX-TX module.

The safety instructions for operation with DMX-512 based equipment must be observed.

Keep the rubber lid closed when the unit is not used.

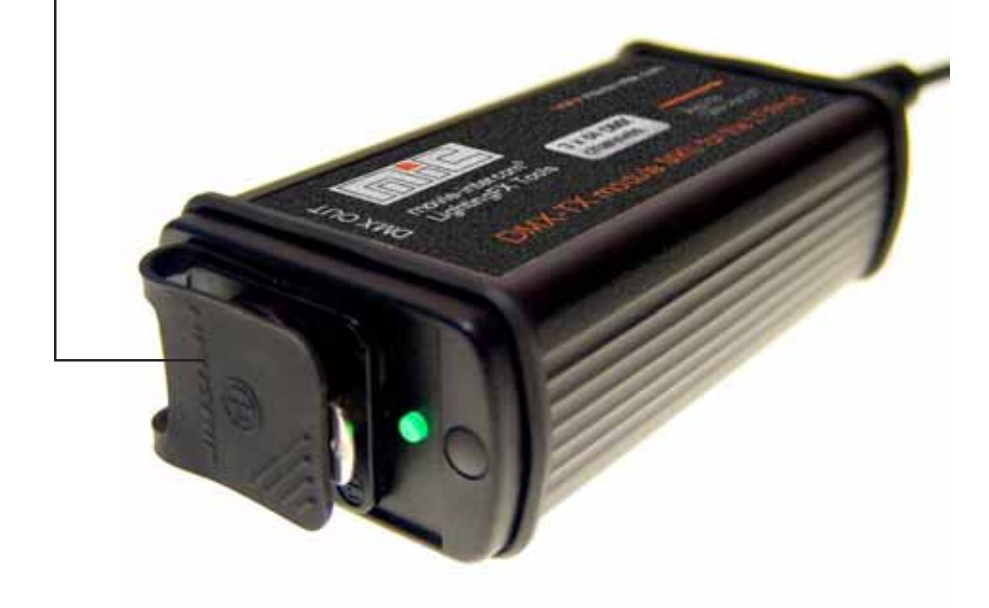

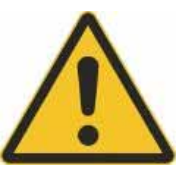

# **2. Quick Start**

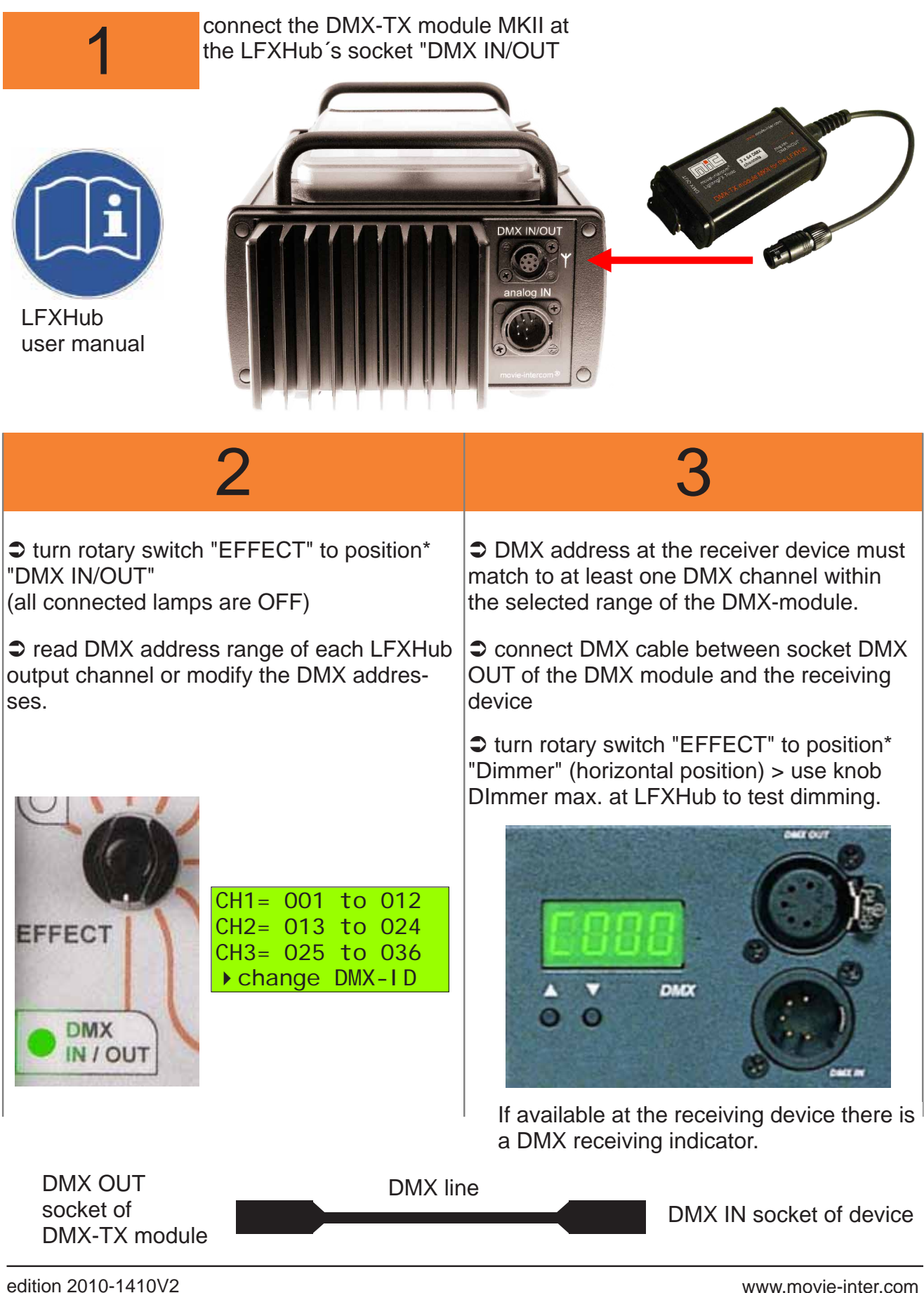

# **3. Key features of the DMX-TX module**

#### **Key features**

- control DMX-512 based devices (USITT DMX-512 (1990) / DIN 56930-2)
- control up to 192 DMX channels, maximum is 64 DMX channels for each LFXHub channel
- **◯** self-locking plug at socket DMX IN/OUT of the LFXHub
- $\bullet$  plug & play
- $\bullet$  maintenance free
- **ESD** protected output
- multilingual display (English, French, Spanish, German)
- **◯** configuration of DMX IDs via the display of the LFXHub

#### **Minimum requirements of the LFXHub for operation with the DMX-TX module**

The operation of the DMX-TX module MKII requires the latest DMX software in the LFXHub.

Because of the software based engineering of the LFXHub, the required software can be installed later either.

LFXHubs, delivered after May 1, 2006 are already equipped with DMX software. In this case there is no software upgrade necessary.

How to find out whether the LFXHub is equipped with DMX software:

- $\bullet$  turn "EFFECT" to position "off/set-up"
- $\bullet$  with JOG navigate to: basic settings > identity > software versions

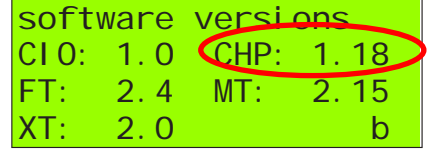

#### **The version for "CHP" must be at least version 1.15**

If the software version of CHP is smaller than 1.15 please read ☞ upgrading the software of the LFXHub, chapter 11 or contact us > page 16

**Please read the safety instructions before the DMX module will be used for the first time. As well please read the safety instructions of the LFXHub!**

#### **included in delivery**

- DMX-TX module
- user manual
- eventually a CD containing DMX software for the LFXHub

(depending on the version of the LFXHub´s software)

# **4. Indicators and interfaces**

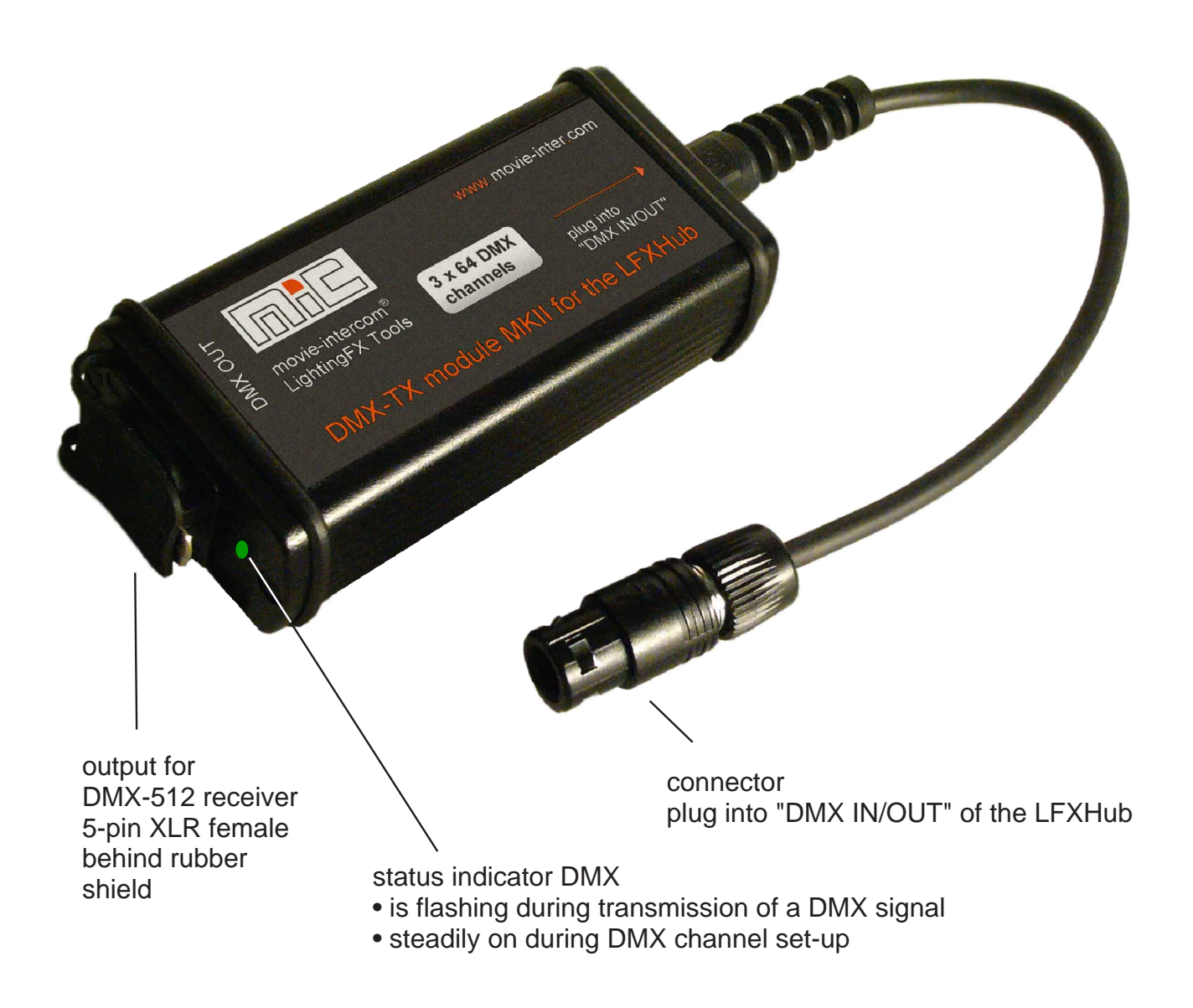

The serial number label is located on the bottom of the module.

# **5. connect DMX-TX module at the LFXHub**

The plug of the DMX-TX module is self-locking. Insert the plug with an audible click. Arrows mark the insertion angle.

To unlock the plug please pull the centre ring of the plug (as marked below.) The external DMX module is powered by the LFXHub.

Please make sure after insertion the green indicator at the LFXHub´s control panel is steadily on. If not please reinsert the plug of the DMX-module.

DMX IN/ analog IN

both arrows should face to each other

- 11

EN

### **6. menu structure**

This menu is visible when the DMX-TX module is connected to "DMX IN/OUT" and the rotary switch "EFFECT" is in position "DMX IN/OUT".

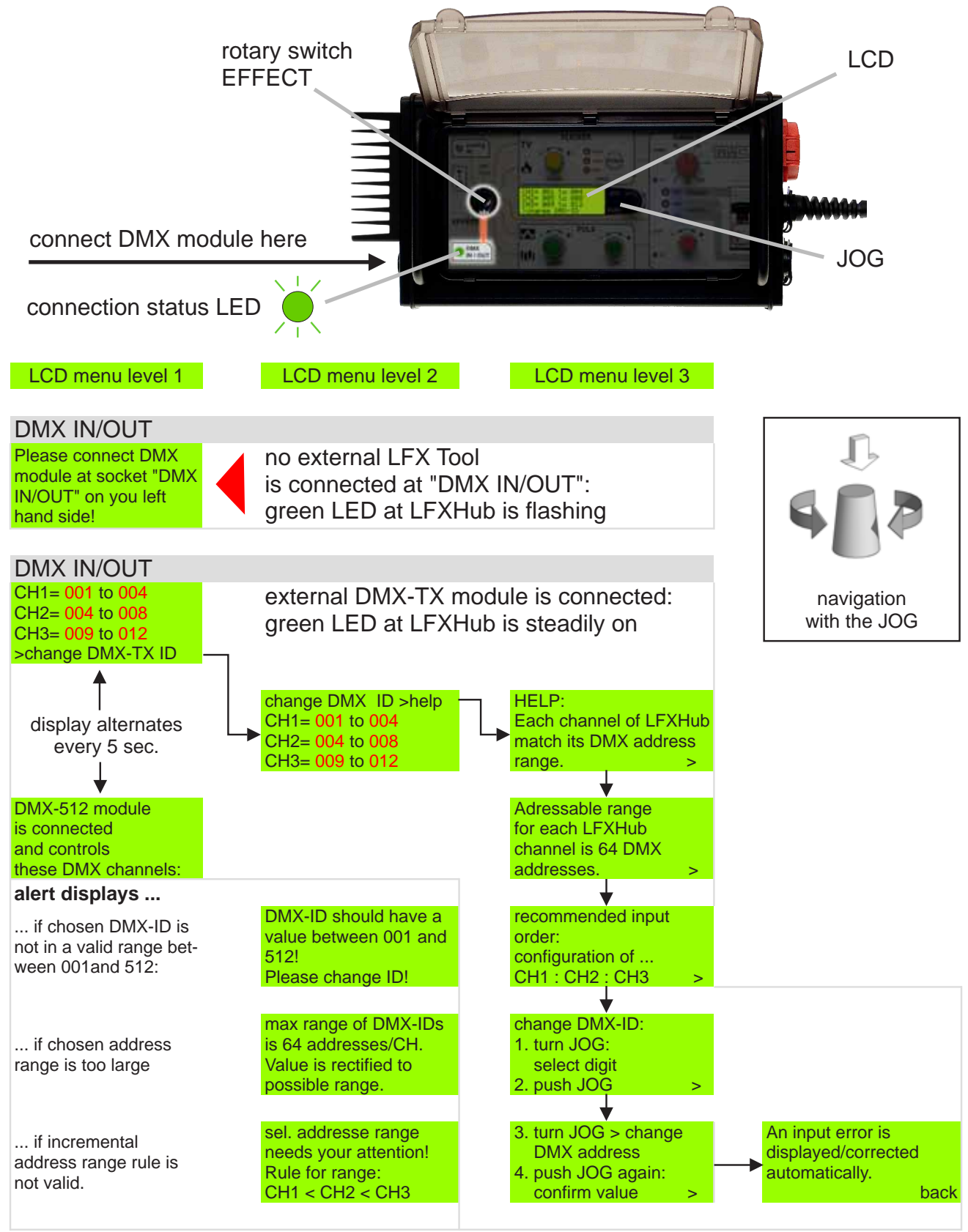

Red digits are variables and might show different values, depending on your settings.

# **7. Menu language**

The menu language of the DMX module can be changed within the menu of the LFXHub.

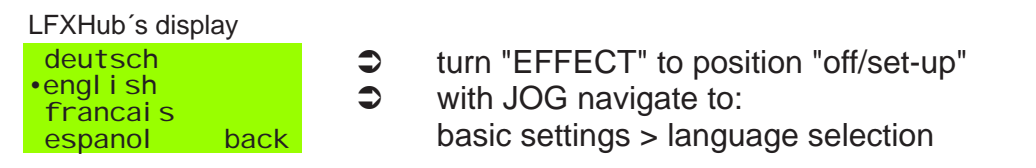

#### **Hint**

A reset to factory settings of the LFXHub will not reset the selected language.

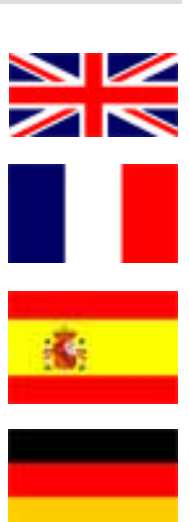

# **8. setting up DMX channels**

For each channel of the LFXHub there is a maximum range of 64 DMX channels.

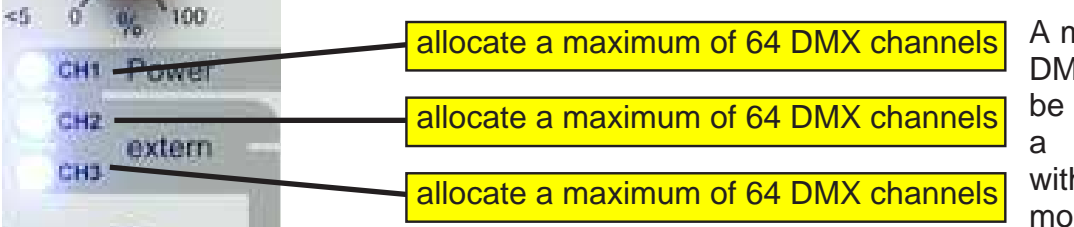

naximum of 192 1X channels can controlled with single LFXHub h the DMX-TX dule MKII

#### **Application example**

Control a 12 channel DMX dimmer pack. Each of the four blocks would use three lamps for fire effects with flickering shadows. This dimmer pack uses a single DMX start address.

#### **Smart set-up procedure**

Always start the configuration of the DMX channels with LFXHub channel 1, then LFXHub channel 2, then 3 in the DMX set-up menu. The DMX-module automatically subsequences the probably required values. Simply set the start address range of LFXHub channel 1. Then the other channels are set automatically.

Always use this configuration order: channel 1 > channel 2, channel 3 The DMX address range of each LFXHub channel is arbitrary.

During DMX channel set-up (position of rotary switch "EFFECT" is "DMX IN/OUT") all connected lamps are OFF.

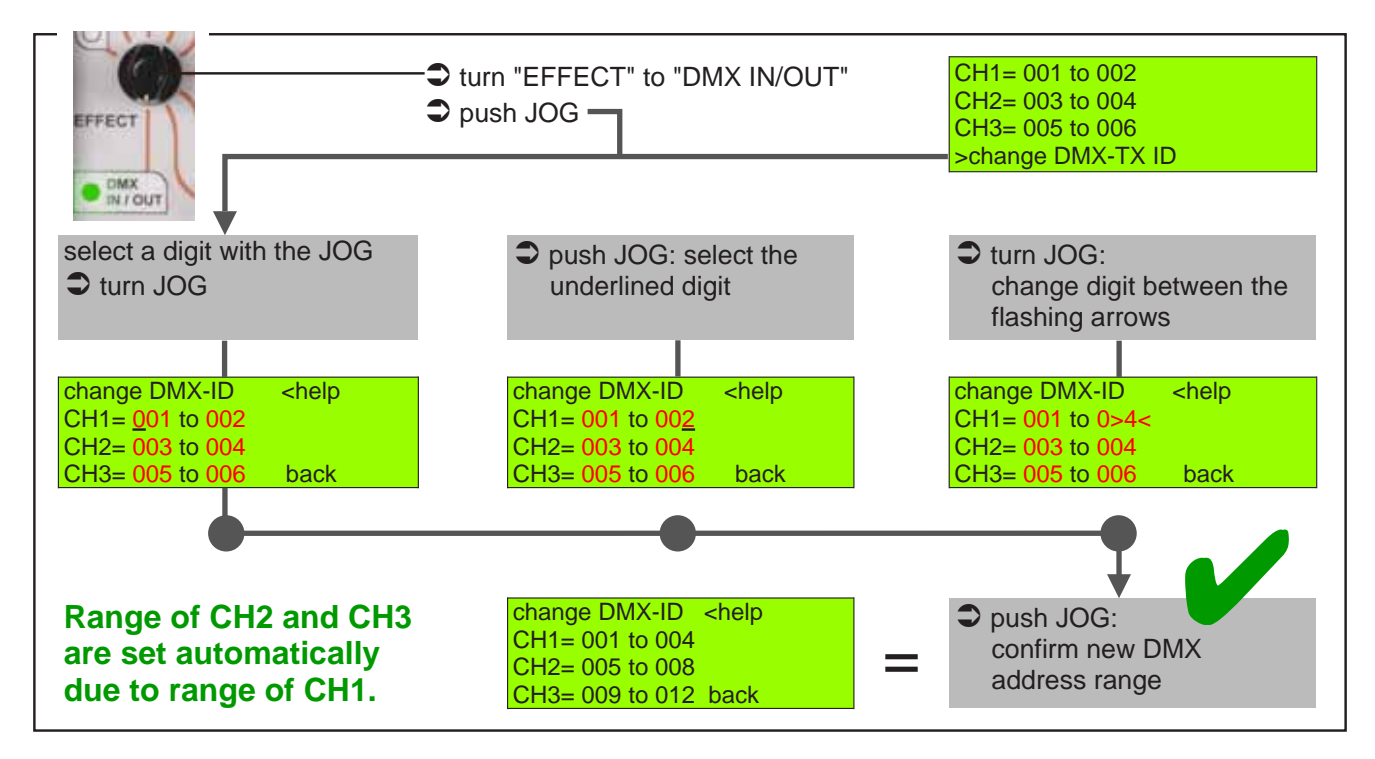

Please feel free to allocate e.g. CH1= 001 to 012, CH2= 023 to 023 and CH3= 024 to 074.

# **9. resetting to factory settings**

The DMX-TX module stores all set up DMX-addresses without any time limit. There is no battery neither in the LFXHub nor in the DMX module.

Please consider:

The DMX-IDs are stored in the DMX module, not in the LFXHub. We do recommend resetting to factory settings if the LFXHub and the DMX module is returned to the rental house.

Every lighting crew starts so with same conditions.

The DMX channels can be reset with the LFXHub.

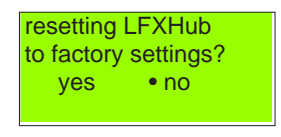

1. turn "EFFECT" to position "OFF / set-up" 2. choose menu item "basic settings" > "factory reset" 3. confirm with "yes"

The default settings of the DMX channels are:

 $CH1 = 001$  to 002  $CH2 = 003$  to 004  $CH3 = 005$  to 006 for rental houses

# **10. upgrading LFXHub´s software**

Because of the software based design of the LFXHub the LightingFX Tools are always up to date with the newest effects and features.

A detailed guide is shipped with the new software, by e-mail or postal mail on a CD.

A software update or upgrade is accomplished using the optional available PC-data cable (order code: pcda) linking the LFXHub and a computer.

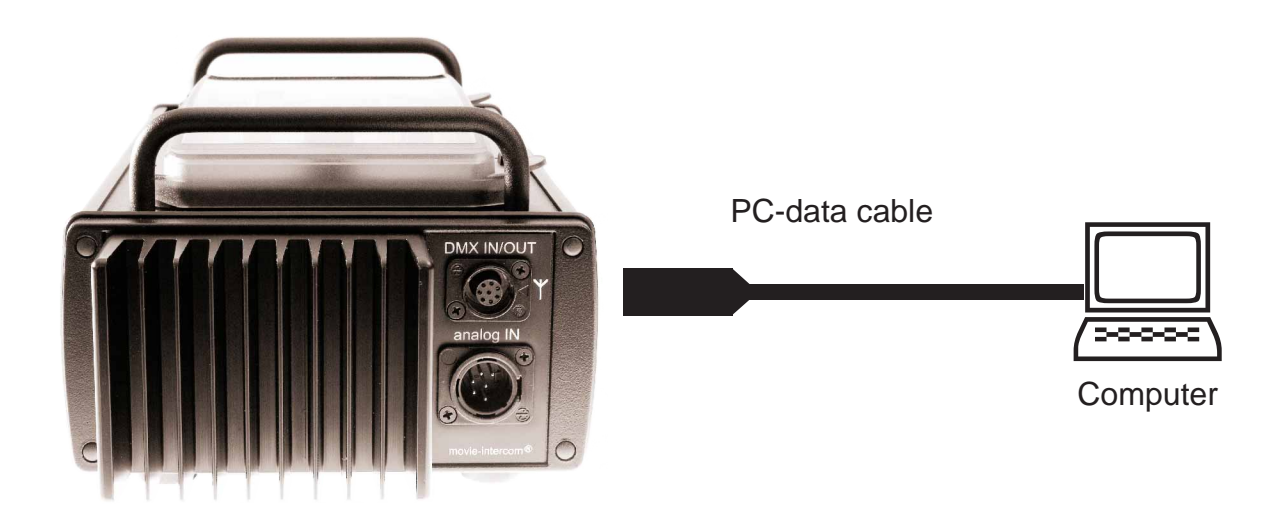

## **11. trouble shooting**

#### **Possible problems using the LFXHub might be solved here.**

#### **Basic conditions for operation**

- 1. The DMX-TX module and the LFXHub, especially the power cord, have no damages.
- 2. The operation voltage of the LFXHub is 200 240 VAC /50 Hz.
- 3. The built-in main fuse is turned on.
- 4. The DMX-TX module is properly connected to the socket "DMX IN/OUT" of the LFXHub.

In case of a malfunction of the LFXHub the internal fuse of the power supply could have been triggered.

This internal fuse is self resetting. Please power off and wait 10 minutes and try again. Do not open the the LFXHub, it is not necessary.

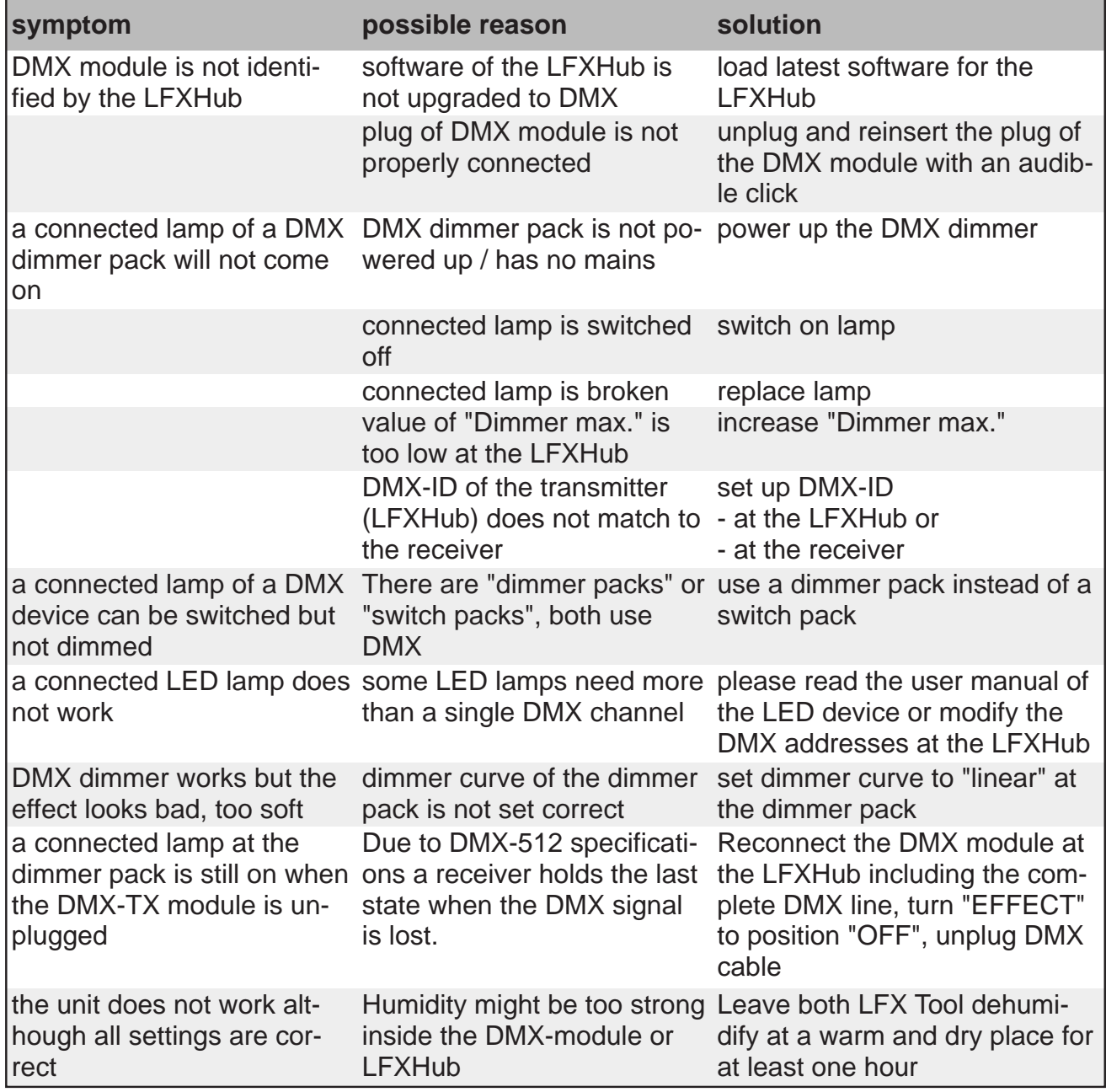

# **12. specifications**

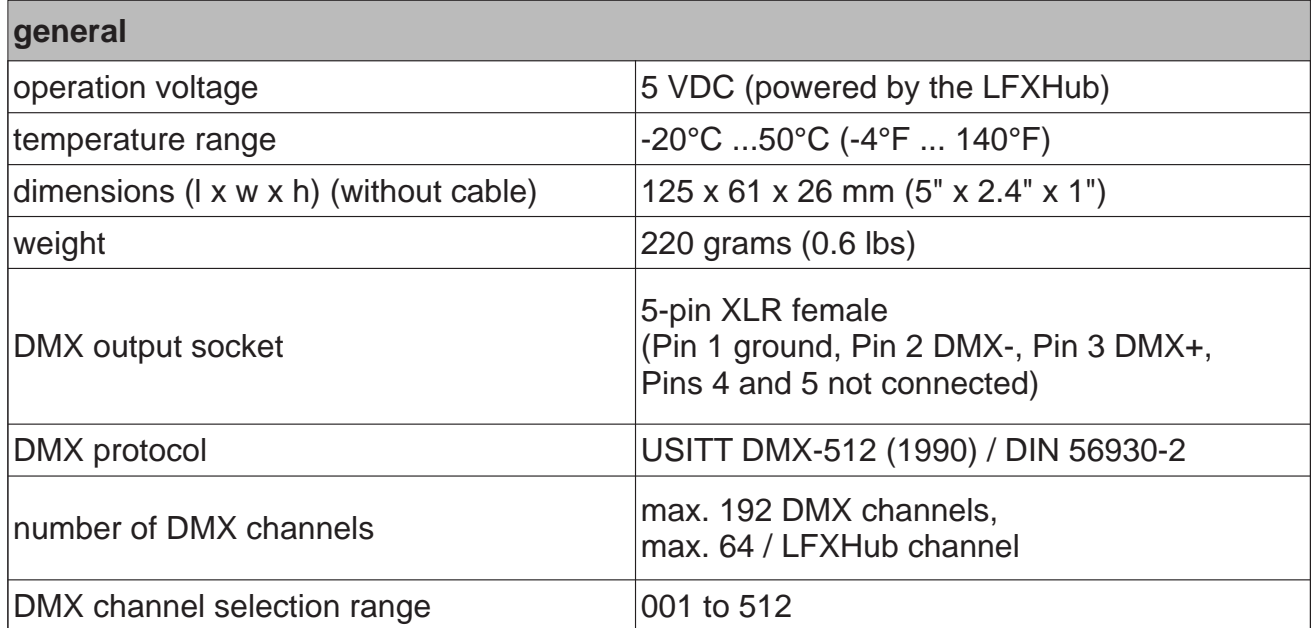

#### **cleaning the unit**

ONLY clean the unit when disconnected completely from all cables! Use a clean slightly wet cloth.

#### **disposal**

In order to avoid any possible effects resulting from the disposal of electrical an electronic equipment containing substances damaging the environment and human health, the European Parliament and Council directives 2002/96/EC on waste electrical and electronic equipment (WEEE) and 2002/95/EC on the restriction of the use of certain hazardous substances in electrical and electronic equipment (RoHS) have been transferred into national law in all EU member states.

The product you have purchased was developed in line with the current state of the art in an environmentally friendly manner and with the view of recycling. The product is labelled with the symbol shown to the right. If you wish to dispose this product, this symbol obliges you to do so separately from industrial sorted waste.

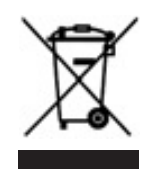

Waste equipment should be shipped to movie-intercom. We will dispose the waste for you. Electrical equipment does not belong in regular waste.

# **13. address & support**

Do not hesitate to contat movie-intercom. We are looking forward to answer your questions.

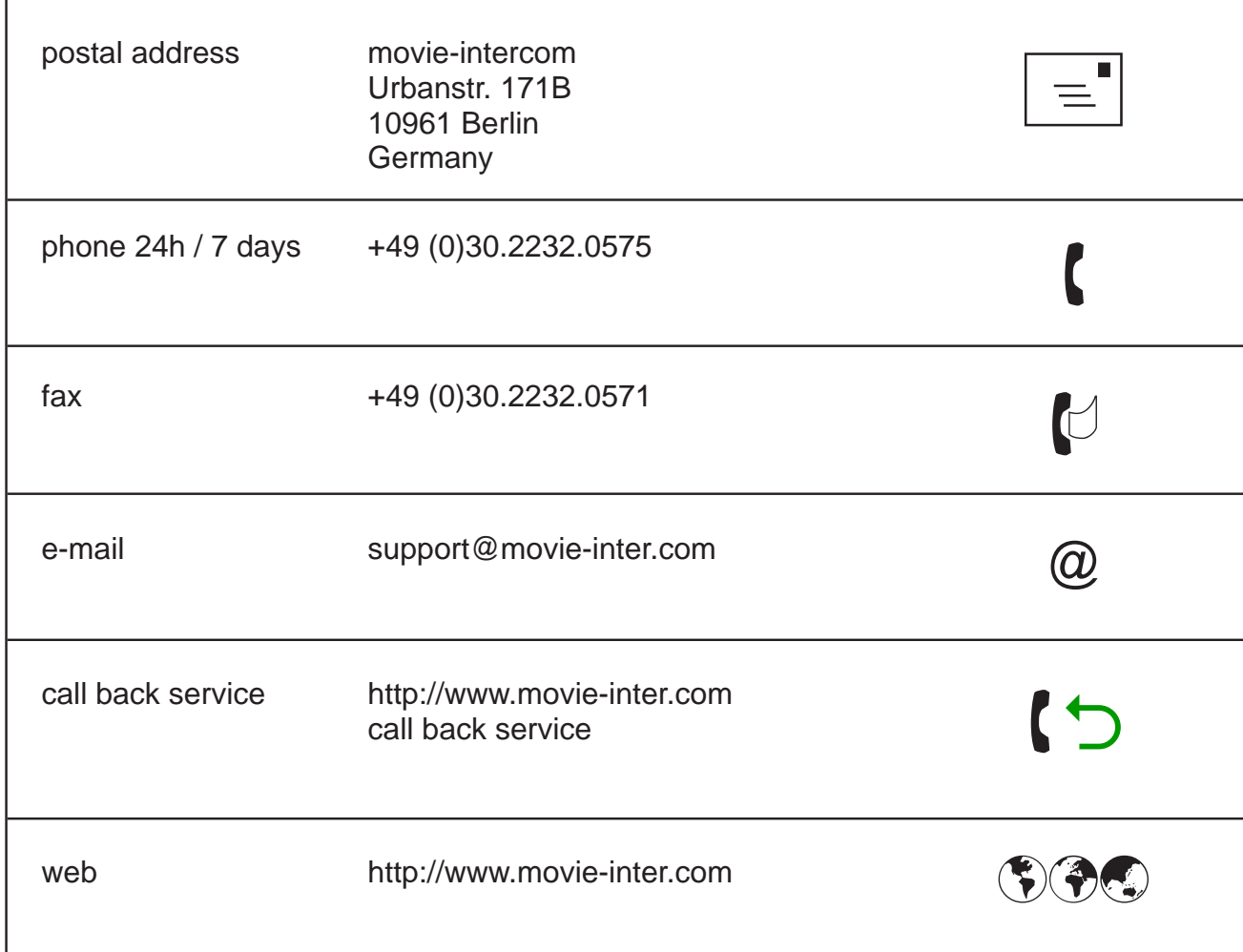

# **14. Index**

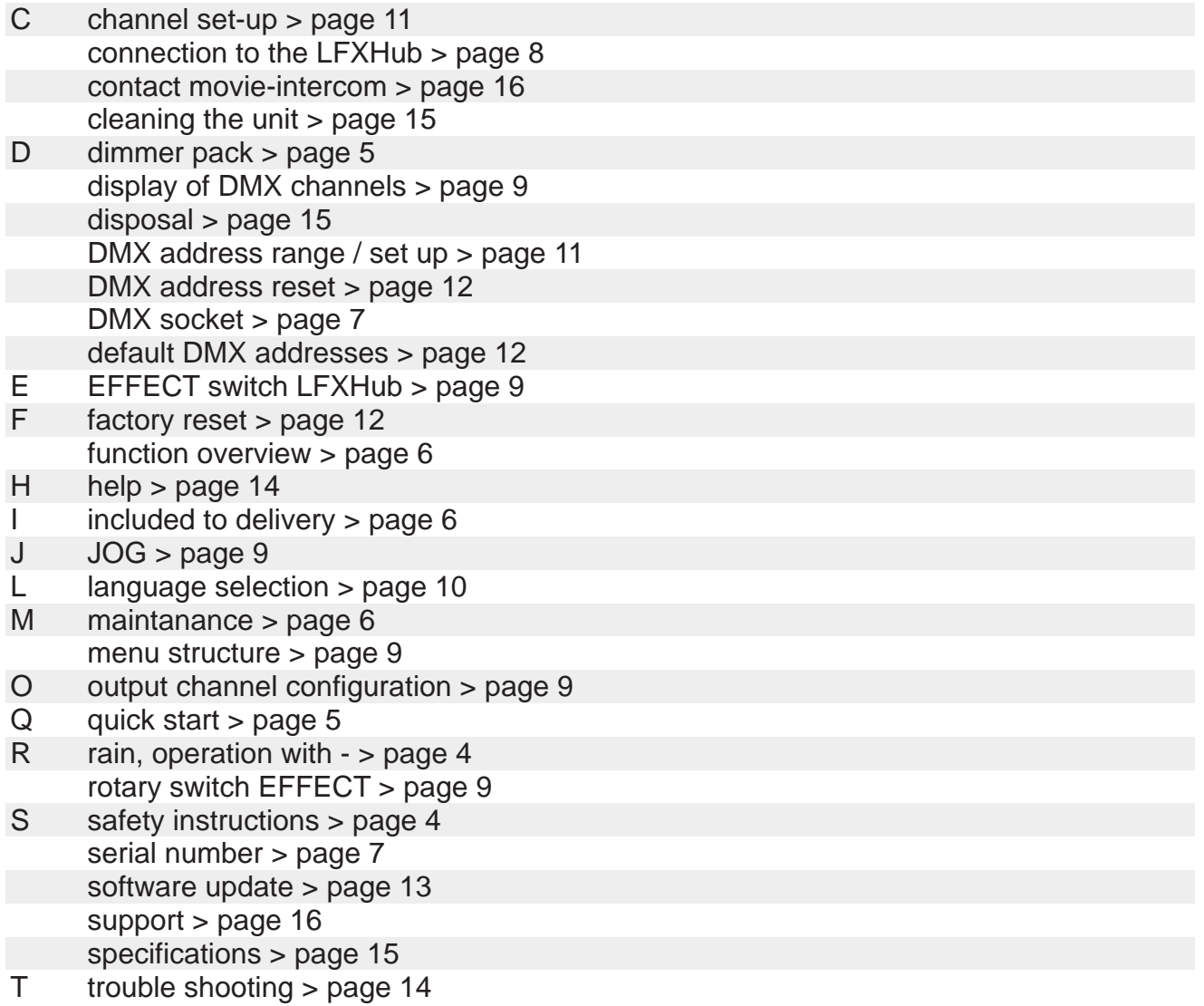